## **FIELD TRIP (SKYWARD) INSTRUCTIONS (rev. 12.19) TEACHER**

Use this process for any school field trips where you are taking students off campus during the school day, after school, on weekends, for overnight trips, or recurring class field trips. This should NOT be used for extracurricular club/sporting events.

1. Click on **FIELD TRIP REQUEST FORM** from Task Processes widget box. (If you do not see this widget box on your dashboard, see last page for 'initial setup' instructions.)

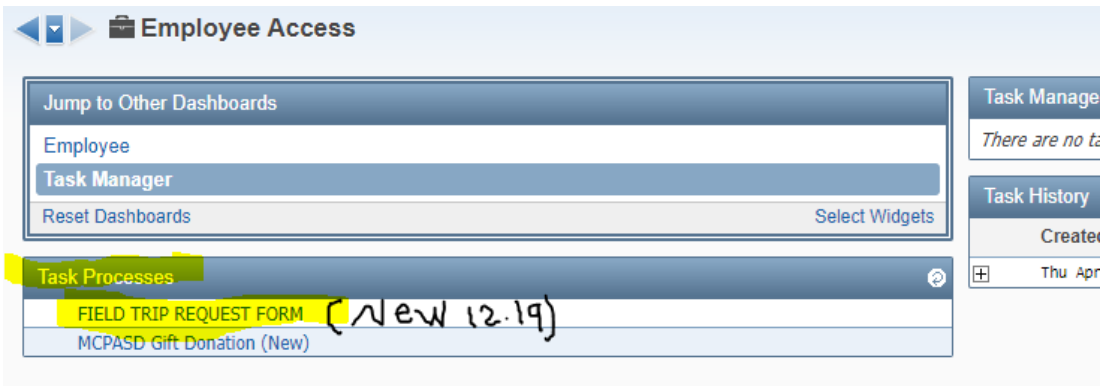

- 2. You will be taken through six (6) screens:
	- a. First screen: Please read the instructions in the gray bar area for instructions.

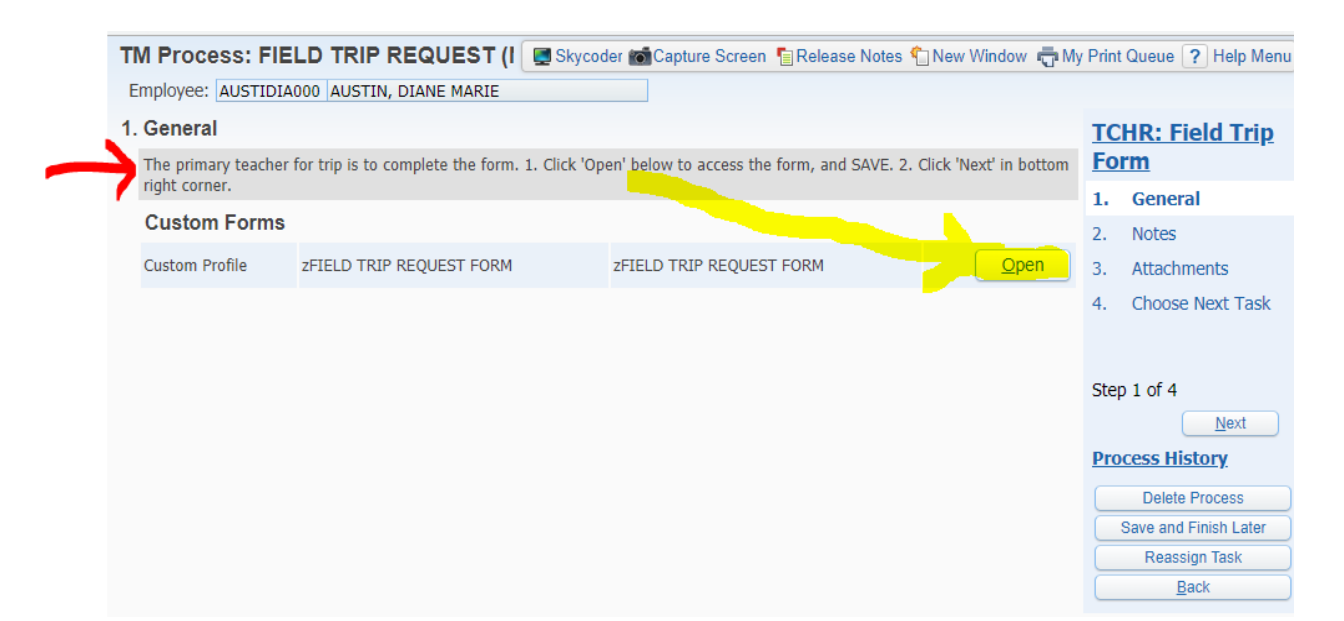

## b. Second screen: Complete the fields on the form and **Save**. *(also notice the instructions at the bottom)*

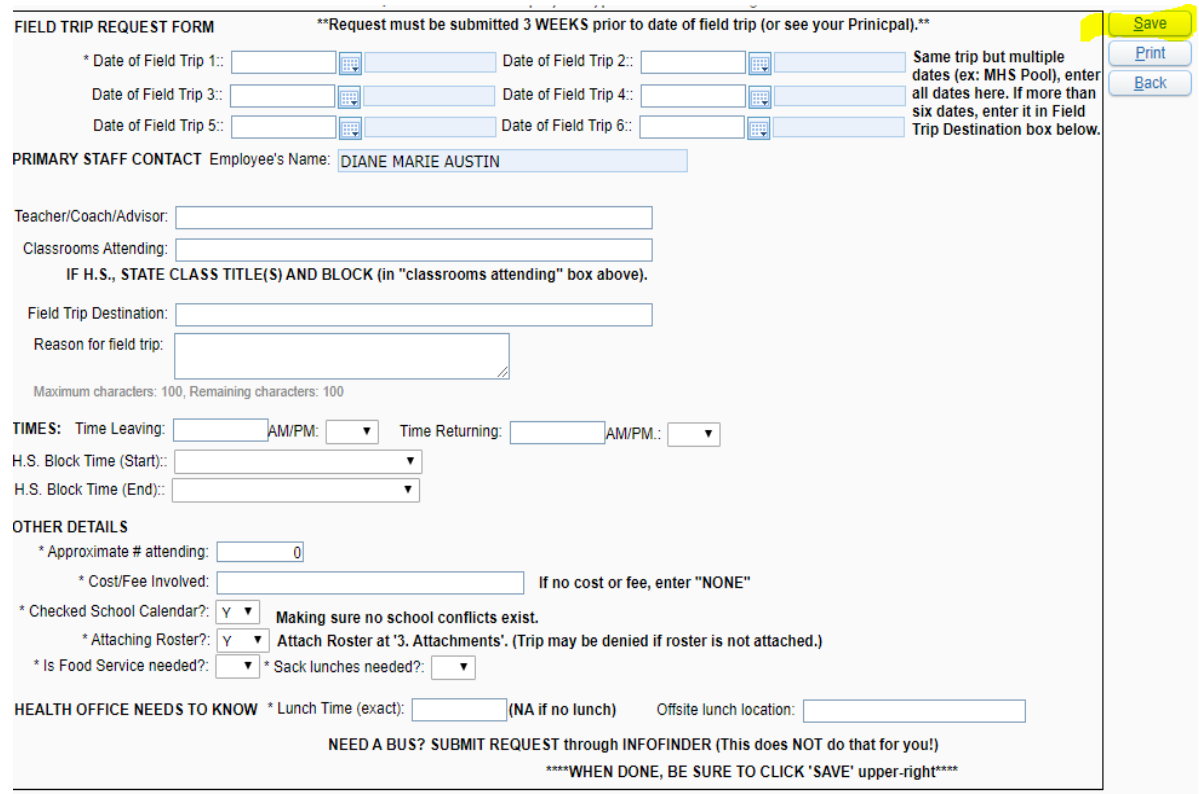

c. Third screen: (you are back to first screen). Again, read gray bar area for instructions.

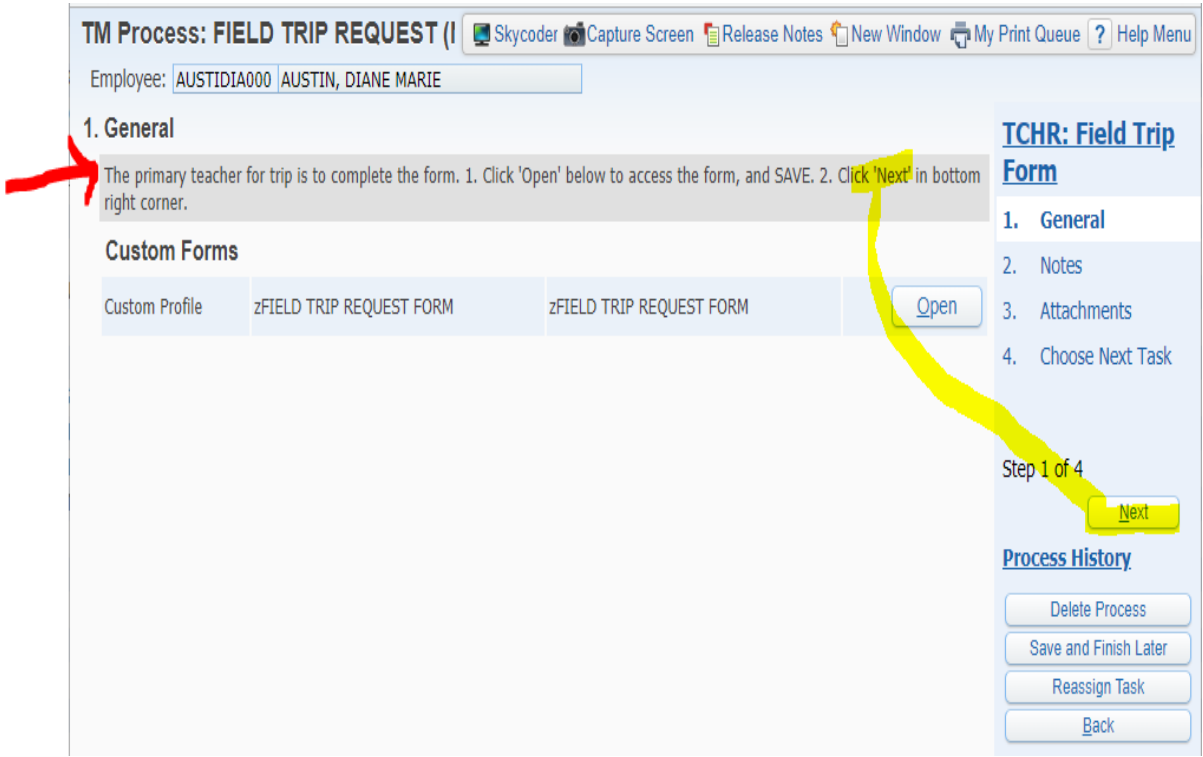

d. Fourth screen: You'll then be at '**Notes'** screen. Add Notes if you want, then click 'Next'

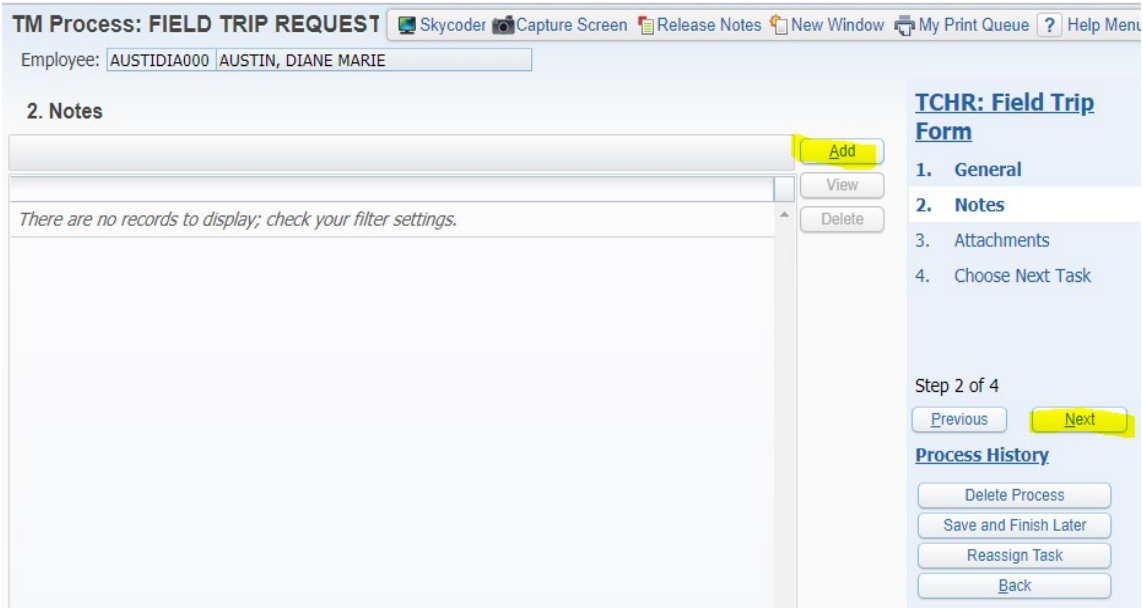

- e. Fifth screen: You'll then be at **'Attachments'**: Add Attachments and click 'Next' i. Examples of Attachments:
	- 1. **ADD YOUR ROSTER HERE:** Upload an ACCURATE roster of students attending (as well as student who are normally in the class but are NOT attending) that is easy to follow and in a logical (ex: alphabetized) order for attendance/rostering purposes.
	- 2. Other examples of attachments: ex: Field Trip Permission slip, chaperone list, how students are organized on buses, etc.

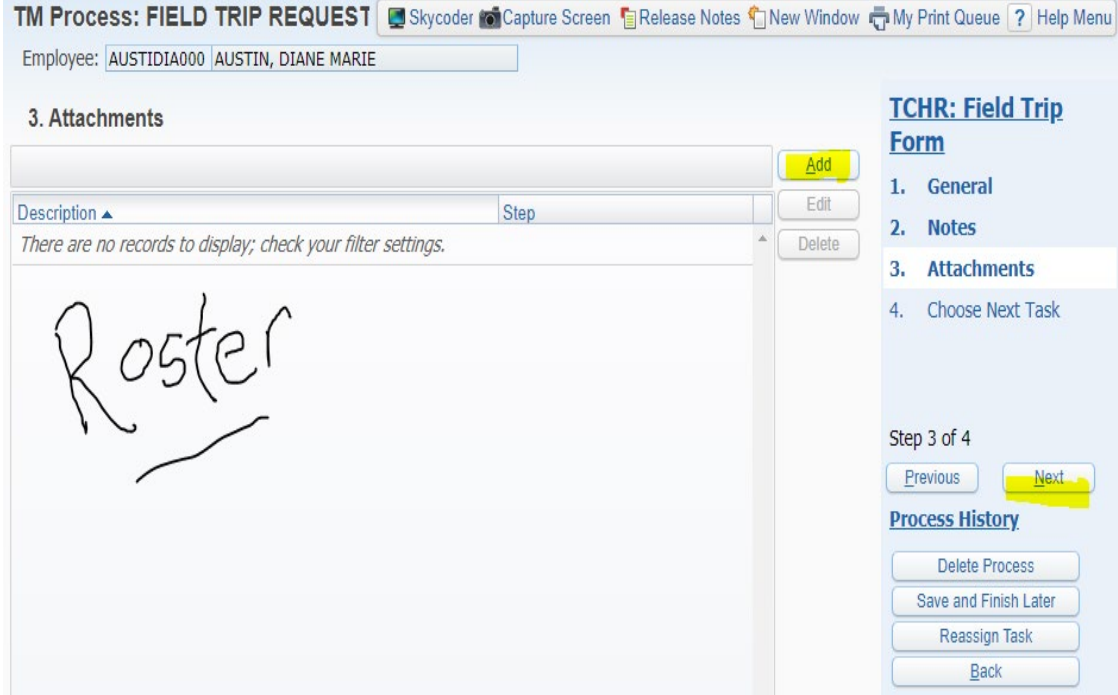

## f. Sixth screen: Send to YOUR Principal:

- ii. Click 'Select assignees for PRINC…'
- iii. Find principal's name, click so check appears by name
- iv. Click 'PRINC: Appr or Deny FT Rqst (PRINCIPALS)'

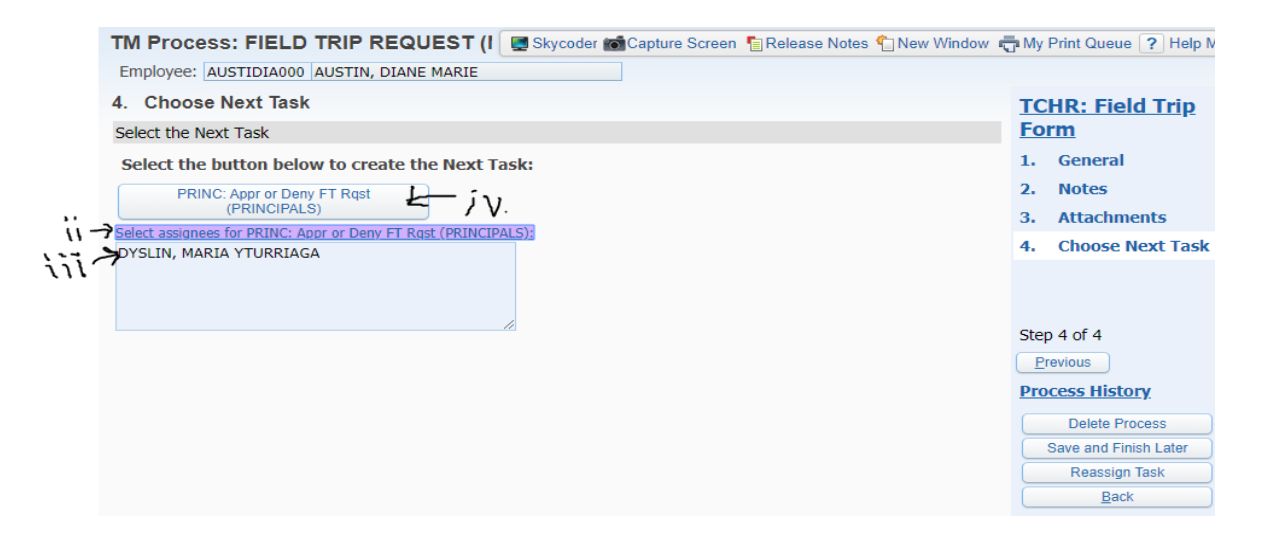

**You (teacher) will receive an email with a checklist (TO-DO list) to monitor progress of trip.**

**=====================================================================================**

**INITIAL (ONE-TIME) SETUP:** Add Widgets to Skyward dashboard

1. On 'Jump to Other Dashboards' click 'Select Widgets' in lower right of that box.

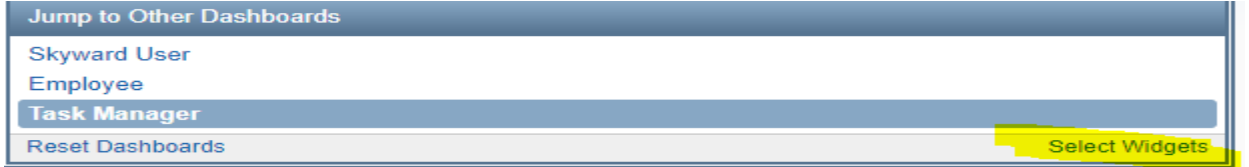

2.Click 'Task Manager', 'Task History', and 'Task Processes', and then SAVE

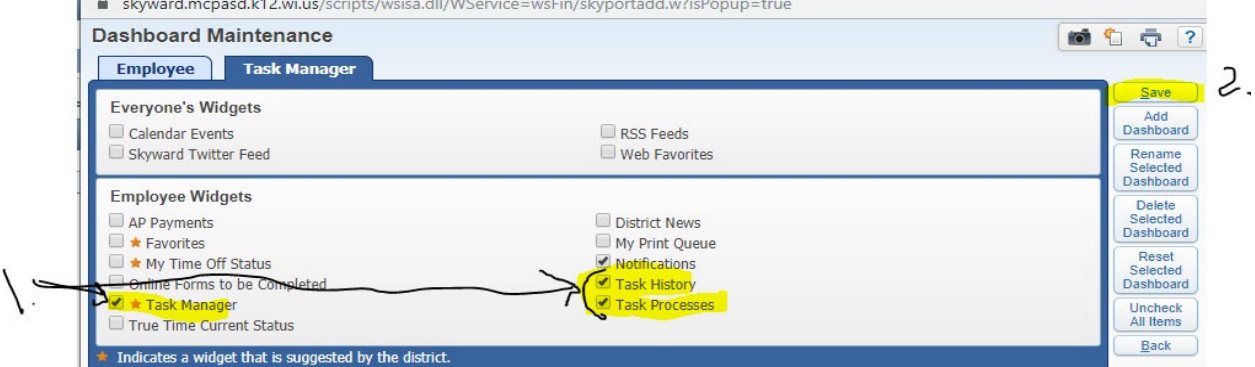

**Diane Austin will be monitoring the timeliness of the forms. If you have questions or need assistance, please contact her at 608-829-9041 or daustin@mcpasd.k12.wi.us.**